# **PC-BSD en DesktopBSD als alternatieven**

## **Jan Stedehouder**

Het blijft toch verbazingwekkend hoe weinig de meest computergebruikers weten over alternatieve besturingssystemen. De meerderheid is zo gewend aan Windows. Linux is natuurlijk een 'nieuwigheidje'. Nou ja, nieuw? Open source-besturingssystemen bestaan minstens net zo lang als Windows. Sterker

nog, ze vormen de ruggengraat van menige serverruimte. Toegegeven, voor de meeste

thuisgebruikers is dat minder relevant, maar het betekent wel dat die 'nieuwe' besturingssystemen geworteld zijn in een goede traditie met veel ervaring en ontwikkelingskennis.

Het is wel waar dat het niet zo eenvoudig is om een goede open source-desktop in de markt te zetten. De meerderheid van de gebruikers is toch wel erg gewend aan een functionele grafische werkomgeving, aan het o-zo-handige plugen-play van de randapparatuur en het dubbelklikken op een pictogram om het programma op te starten. Die ervaring moet het uitgangspunt zijn bij de ontwikkeling van een open source-desktop.

Linux, en dan in het bijzonder Ubuntu, krijgt de meeste aandacht als het gaat om open source. Ubuntu is in 2005 op de markt gekomen en blijft maar groeien. We zien dat Ubuntu echt in staat is om nieuwe groepen gebruikers aan te trekken. Maar Linux is niet het enige open source-besturingssysteem en in dit artikel zullen we stil staan bij twee alternatieven die hun wortels hebben in FreeBSD: PC-BSD en DesktopBSD.

**Het lijkt er op, maar het is het niet** BSD is geen variant van Linux. Het is goed om dat gelijk even te beseffen. Er zijn heel wat overeenkomsten en degenen met ruimere ervaring met Linux kunnen zonder al te veel problemen met BSD beginnen. BSD en Linux zijn *Unixachtige* systemen, waarbij we kunnen

stellen dat de Unix-wortels van BSD wat steviger zijn. Er zijn zo wat meer verschillen, maar de be-

**De open source-wereld omvat meer dan Linux** 

langrijkste zijn:

- bij de ontwikkeling van BSD is stabiliteit belangrijker dan het toevoegen van het nieuwste van het nieuwste, bij Linux ligt de nadruk in veel gevallen bij het laatste;

– BSD wordt ontwikkeld als een compleet besturingssysteem, terwijl bij Linux de talloze onderdelen (kernel, programma's etc) afzonderlijk worden ontwikkeld en door de distributeurs worden samengevoegd.

Qua beschikbare software -zeker voor eindgebruikers- zijn de verschillen niet zo heel groot. De FreeBSD softwarebronnen bevatten ruim 17.000 pakketten. Dat is iets minder dan de Debiansoftwarebronnen, maar nog steeds veel meer dan de bronnen van de meeste andere Linux-distributies.

### **BSD voor de eindgebruiker**

In 2004 ontstonden de basisgedachten achter PC-BSD en DesktopBSD. In feite was (en is) de centrale vraag: "Wat is er nodig om een goede open source desktop te maken?". Beide teams kozen Free BSD als fundament en zijn toen

twee verschillende wegen opgegaan. DesktopBSD ontwikkelde een collectie grafische programma's om taken als softwarebeheer, het koppelen/ontkoppelen van apparaten en netwerkbeheer voor FreeBSD gebruikers te vereenvoudigen. Het PC-BSD team koos er voor om een heel nieuw systeem voor het installeren en beheren van software op FreeBSD systemen te ontwerpen, het zogenoemde *PBI-systeem*. Beide BSD's voegden een grafisch installatieprogramma toe en leverden direct de KDE-desktop mee. De iso's voor de hier onder beschreven installatie staan op de DVD.

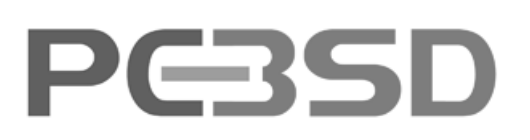

## **Het installeren van PC-BSD**

De installatie van PC-BSD verloopt langs zes stappen. In de eerste stap kunnen we de taal, het toetsenbord en de tijdseen gebruikersaccount.

De meest lastige stap is het indelen van de harde schijf voor PC-BSD. FreeBSD gaat op een andere manier met partities om dan bijvoorbeeld Windows of Linux. Gelukkig neemt het installatieprogramma veel uit handen. De harde schijven worden herkend en het is een kwestie van aanklikken op welke schijf PC-BSD geïnstalleerd mag worden. Daarna worden de beschikbare partities zichtbaar. Als het om uitproberen ga, raad ik eigenlijk aan om PC-BSD (en straks DesktopBSD) in een virtuele PC te installeren, bijvoorbeeld in VMware Server of VirtualBox. In dat geval kunnen we simpelweg de hele (virtuele) harde schijf gebruiken.

In de zesde stap krijgen we de mogelijkheid om verschillende PBI's te installeren. Deze staan op de tweede CD. Het is wel makkelijk om hier direct OpenOffice.org, Firefox, K3b, Opera en Koffice

zone instellen. De BSD licentie komt in de volgende stap voorbij, gevolgd door de vraag of het hier om een nieuwe installatie gaat dan wel om een opwaardering van het systeem. De vierde stap bevat het invoeren van het wachtwoord voor de beheerder en het aanmaken van

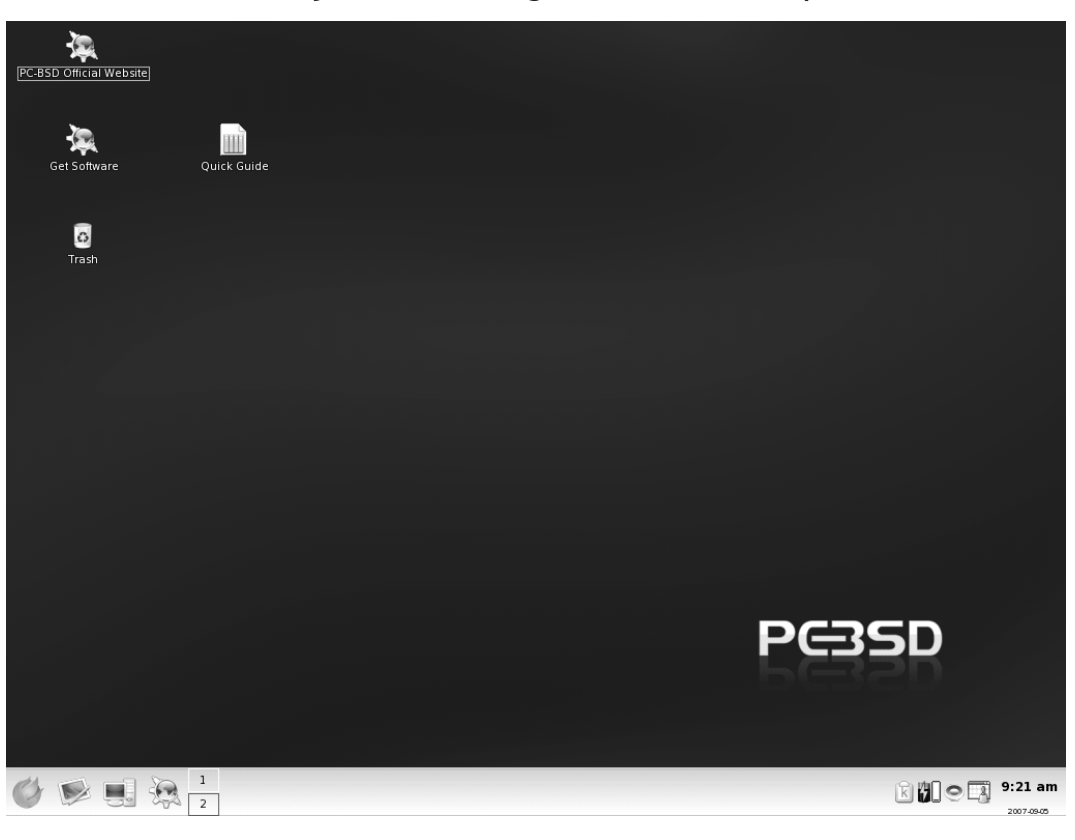

mee te nemen. Voor de FreeBSD-specifieke functies moeten twee andere PBI's ook worden geïnstalleerd, namelijk de Ports Collection en System Source.

De installatie duurt niet zo heel lang en na een herstart worden we door de Display Setup Wizard geleid. Hiermee stellen we de schermresolutie en de videodriver in. Deze wizard blijft beschikbaar via de bootloader.

## **Het installeren van DesktopBSD**

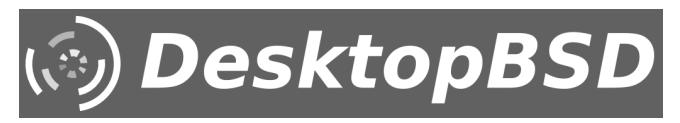

De laatste stap van de PC-BSD-installatie is juist weer de eerste stap in de DesktopBSD-installatie, namelijk het instellen van de grafische omgeving. Na een verkenning van de hardware komt het installatieprogramma met een suggestie voor de schermresolutie, gevolgd door de keuze voor het toetsenbord.

 $\bullet$ 

We krijgen nu de keuze voor de live omgeving of voor de volgende fase van de installatie. Het is geen gek idee om dat op te splitsen. De opstart van een live omgeving duurt altijd even en die tijd kunnen we beter direct aan de installatie besteden.

De verschillende stappen die nu voorbij komen zijn grotendeels vergelijkbaar met die van PC-BSD of de meeste Linux distributies. De schijvenindeler is wel wat minder flexibel als bij PC-BSD maar bij een experimentele installatie in een virtuele PC is dat niet zo erg. Na het kopiëren van alle bestanden naar de harde schijf is het mogelijk om extra talen te installeren. Deze staan op de tweede cd. Na deze stap worden het beheerderswachtwoord ingevoerd en wordt een eerste gebruikersaccount aangemaakt.

In vergelijking met PC-BSD is de installatie nog niet volledig afgerond. De Ports Collection is namelijk nog niet beschik-

> baar op de nieuwe installatie.

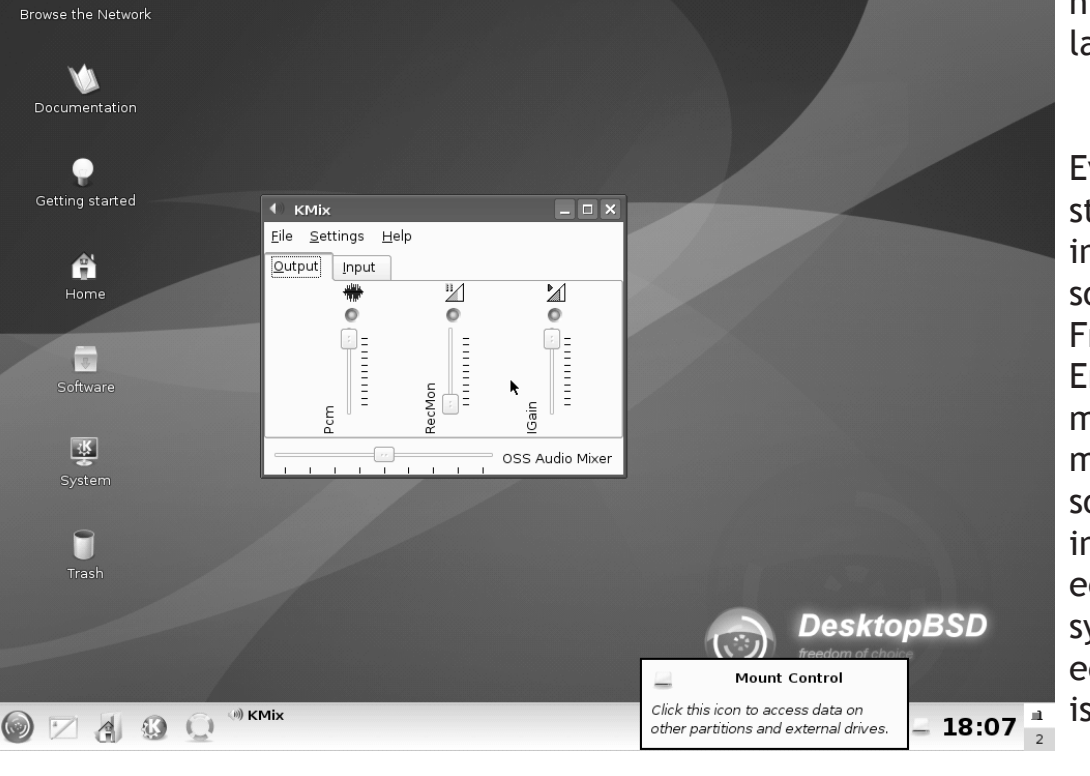

Even een zijstapje: het installeren van software onder FreeBSD Er zijn – normaliter - twee manieren om software te installeren op een FreeBSD systeem. De eerste methode is via zogenoemde 'packages'. We openen hiervoor een console met beheerdersrechten. De installatie verloopt dan via de instructie #pkg\_add -r *pakketnaam*. Na ENTER wordt het pakket dan gedownload en geïnstalleerd.

De tweede methode verloopt via de ports collection. De ports collection is een collectie configuratiebestanden met de nodige instructies om het programma vanuit de broncode te installeren. Dat betekent dus dat het geheel op de lokale pc wordt gecompileerd. De ports collection is ondergebracht in een eigen directory: /usr/ports. De collectie is online te bekijken op http://www.freebsd.org/ ports/. De installatie verloopt opnieuw via de commandoregel. We gaan naar

/usr/ports en daarna naar de betreffende onderliggende map. Een programma als Abiword is bijvoorbeeld ondergebracht in de map 'editors' en daaronder in de map 'Abiword'. In de laatste map wordt de instructie  $#$  && make install clean uitgevoerd.

Het voordeel is dat installatie via de ports collection meestal recentere software oplevert. In sommige gevallen is het zelfs de enige methode die voor een programma beschikbaar is. Mocht een installatie via de package niet lukken dan is het zinvol een bezoekje aan http://www.freshports.org te brengen. Bij het pakket staat dan of

het wel of niet via een package te installeren is.

Er zijn een aantal grafische programma's om dit eenvoudiger te maken, waaronder de Package Manager van DesktopBSD tools.

## **Een kijkje naar de grafische werkomgeving**

Zowel PC-BSD als DesktopBSD leveren een strakke en zakelijke KDE desktop mee. Op het bureaublad staan snelkoppelingen naar het beheer van de software of naar relevante informatiebronnen.

DesktopBSD levert Firefox, Thunderbird en Pidgin mee, terwijl PC-BSD bij de standaard installatie dichter bij KDE blijft met Konquerer, Kontact en Kopete. PC-BSD heeft iets meer mogelijkheden voor 'eye candy' door het toevoegen van Compiz-Fusion waarmee prachtige effecten zijn te realiseren.

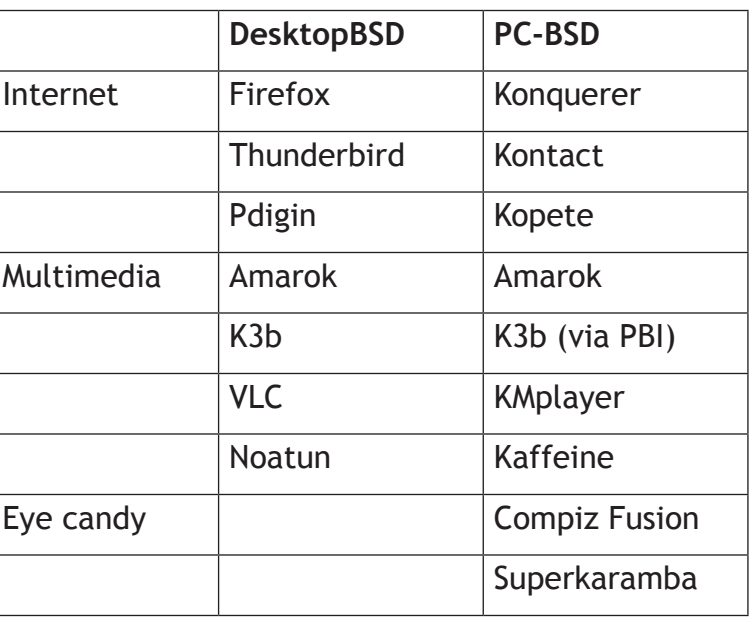

Het is geen probleem om direct muzieken videobestanden af te spelen. Amarok is bij beide BSD's te vinden met VLC als videospeler op DesktopBSD en Kmplayer op PC-BSD.

### **Softwarebeheer**

Het is wel prettig als het beheer van software makkelijk verloopt en dat

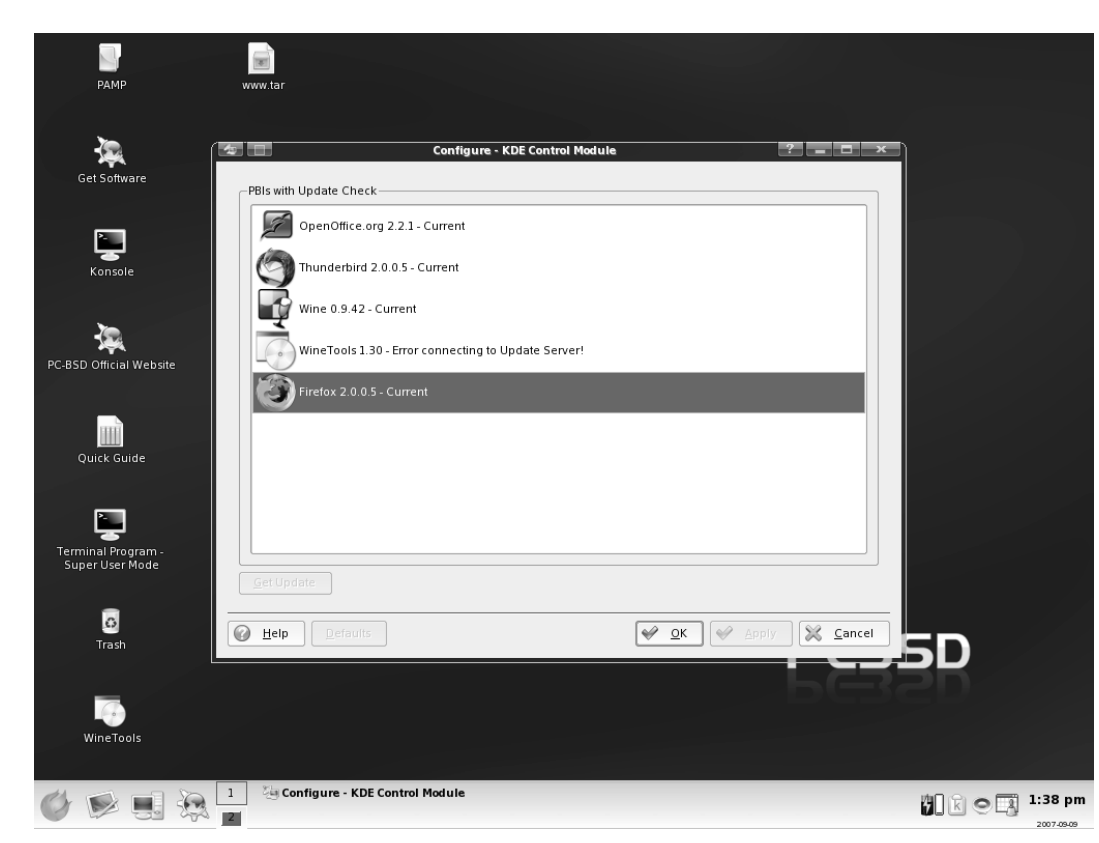

troleert het of de ports collection al is geïnstalleerd. Het duurt even voordat deze fase is afgerond, maar wacht even geduldig tot het signaal gereed wordt gegeven. Daarna doet Package Manager een controle op bekende veiligheidsrisico's en geeft het de suggestie om

daarbij niet direct de commandoregel noodzakelijk is. Bij PC-BSD is de optie beschikbaar via Settings >Software & Updates  $\rightarrow$  Online Update Manager. De Online Update Manager (OUM) staat standaard uit, maar met een druk op de knop wordt direct een controle uitgevoerd. Als een update voor PC-BSD beschikbaar is, kan deze direct worden binnengehaald.

PC-BSD heeft een apart programma voor het opwaarderen van de PBI's, de PBI Update Manager (PUM). PUM kijkt of recentere versie van de geïnstalleerde PBI's beschikbaar zijn. Een klik op 'Get Update' brengt ons naar de PBI-website, waar het pakket handmatig binnengehaald kan worden.

DesktopBSD gebruikers vinden het pictogram 'Software' op het bureaublad. Dit start het programma 'Package Manager' op. Package Manager is een grafische schil rond verschillende softwarebeheerstaken. Bij de eerste opstart conhier wat aan te doen.

Het opwaarderen van alle pakketten gaat via het tabblad 'Installed packages' een klik op 'Upgrade all'. Dit verplaatst alle pakketten waarvoor recentere versies beschikbaar zijn naar het paneel 'Pending Operations'. Voordat we verder gaan, gaan we eerst naar Packages  $\rightarrow$  Settings  $\rightarrow$  tabblad 'Advanced' en zet-ten we een vinkje bij de optie 'Force processing of further packages even if prerequisite packages have failed to up-grade'. Hierdoor loopt het installatie-proces soepel door. De eerste update is vrij stevig en het duurt even. Tip: zet het proces voor het slapen gaan in werking.

**De DesktopBSD tools nader bekeken** De DesktopBSD tools omvatten verschil-

lende programma's die gericht zijn op het vereenvoudigen van taken. Sommigen zijn zo klein en vanzelfsprekend

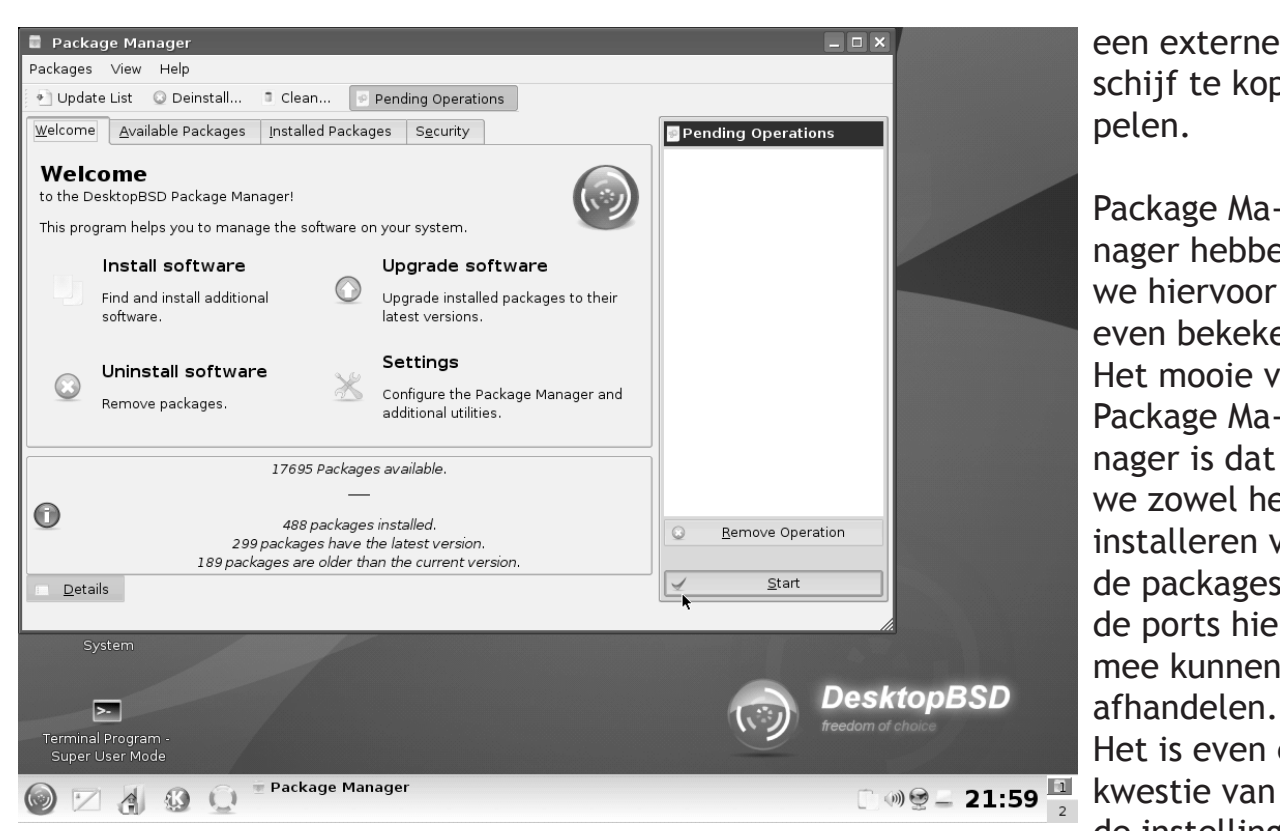

een externe schijf te koppelen.

Package Manager hebben we hiervoor al even bekeken. Het mooie van Package Manager is dat we zowel het installeren van de packages als de ports hiermee kunnen afhandelen. Het is even een de instellingen

dat ze bijna niet opvallen als iets bijzonders. Zoals het programma dat de batterij van de laptop in de gaten houdt. Of het programma waarmee we de net-

aanpassen zodat ook gekeken wordt naar recente ports. Houd er dan wel rekening mee dat de installatie een heel stuk langer kan duren.

werkverbindingen kunnen beheren, zowel draadloos als met een draadje.

Het koppelen en ontkoppelen van externe schijven en stick wordt afgehandeld door Mount Control. Het zit rechtsonder in het paneel. Via Mount Control is het slechts een kwestie van klikken om

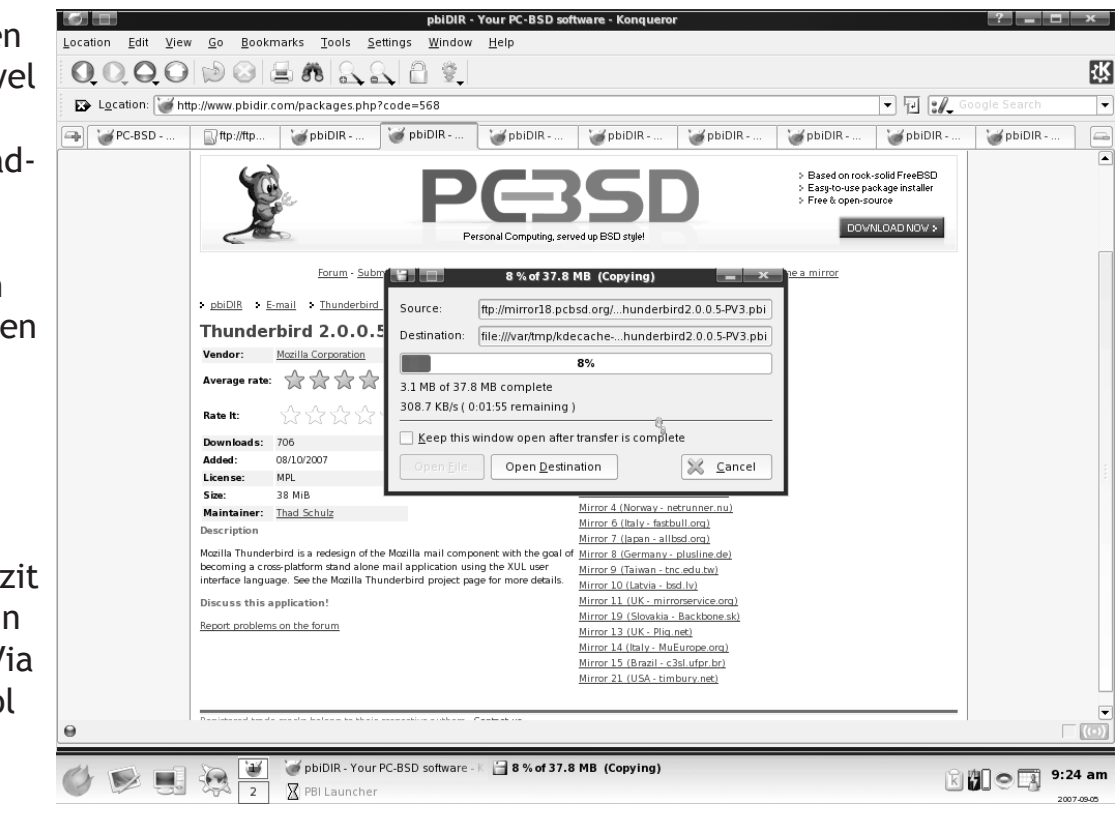

### **De meerwaarde van de PBI's**

De PBI's zijn uniek voor BSD, maar het principe is ook al bekend onder Linux. Denk maar aan autopackage of klik. De PBI's zijn als het ware containers waarin het programma en alle pakketafhankelijkheden zijn opgeslagen. De installatie is een kwestie van dubbelklikken. Het mooie van de PBI's is dat ze volledig los worden opgeslagen en beheerd van het onderliggende besturingssysteem. In principe kunnen er dan geen conflicten ontstaan met afhankelijkheden.

De PBI's hebben een eigen website (http://www.pbidir.com). Er bestaat een kleine collectie minder officiële PBI's op http://www.pbis.in. Nee, het gaat niet om illegale software, maar om installatiepakketten voor gratis gesloten software en codecs of voor commerciële software zoals Dreamweaver and Photoshop. De PBI functioneert dan als een installatieprogramma gebaseerd op Wine, waarvoor we dan wel de originele versies van de programma's nodig hebben.

Het principe is heel eenvoudig en het sluit prima aan bij de ervaring van Windows gebruikers. Tegelijkertijd levert het een enorme flexibiliteit op. Zo bestaat er nog geen BSD-versie van Flash 9 en dat levert soms problemen op. De PBI website heeft een programma waarbij een Windows-versie van Firefox is gebundeld met Wine en Flash 9. Het werkt prima.

Het PC-BSD is nog volop bezig met de ontwikkeling van de PBI's. De huidige collectie is nog niet zo groot, maar er wordt gewerkt aan een autobuild systeem. De bestaande PBI's zijn in een aantal gevallen niet gemaakt om met de huidige versie van PC-BSD te draaien, maar dat is niet goed aangegeven op de website. Houd er ook rekening mee dat de installatie van grote PBI's (100+ MB) de tijd vraagt. Het lijkt alsof de installatie is vastgelopen, maar geduld is ook hier een schone zaak.

## **Conclusies**

Zowel PC-BSD als DesktopBSD simpelweg goede open source-desktops. Hier en daar moet nog wat gewerkt worden aan onderdelen, maar in grote lijnen werken ze prima. Eén van die onderdelen is de 'kieskeurigheid' van FreeBSD voor wat betreft harde schijven. Een schijf die iets te oud is en wat storingen heeft wordt simpelweg geweigerd. Een grafische kaart met meer geheugen dan 128 MB levert ook problemen op. Het is dan een kwestie om dit in de BIOS even aan te passen.

PC-BSD lijkt wel een systeem waarmee Windows-gebruikers iets sneller uit de voeten kunnen. Het PBI-systeem komt sterk overeen met het bekende dubbelklikken na het downloaden van programma's. DesktopBSD moet weinig problemen opleveren voor Linux-gebruikers. Package Manager heeft genoeg overeenkomsten met Synaptic.

Beide BSD's geven een prima toegang tot FreeBSD en dat levert ons een goede gelegenheid om weer iets nieuws te leren. En daar gaat het toch om bij de DOSgg. Nietwaar?

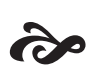